## Comment te connecter sur le site du CLR ? La marche à suivre ….

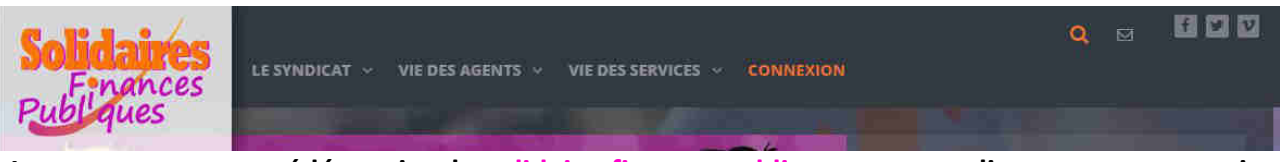

**Lorsque tu auras accédé au site de solidairesfinancespubliques.org : tu cliqueras sur connexion puis tu renseigneras ton identifiant (prénom.nom-s) puis ton mot de passe (numéro d'adhérent.e sauf si tu as fait une modification).**

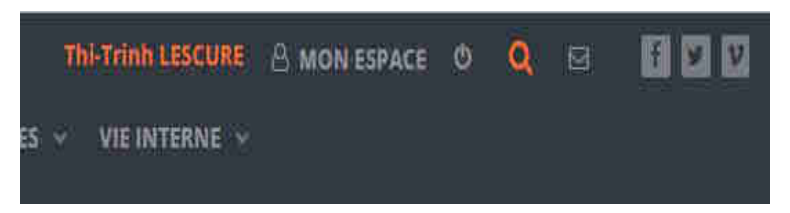

**Voilà, tu es connecté.e au site national de notre syndicat. Ensuite tu cliques sur « mon espace ». Ta section ou département de rattachement apparaîtra alors.**

**Et juste en dessous s'affichera automatiquement « l'actu du Comité de Liaison des Retraités » avec la liste de nos diffusions de l'année : Il te suffit maintenant de cliquer sur l'une des diffusions pour l'ouvrir !**

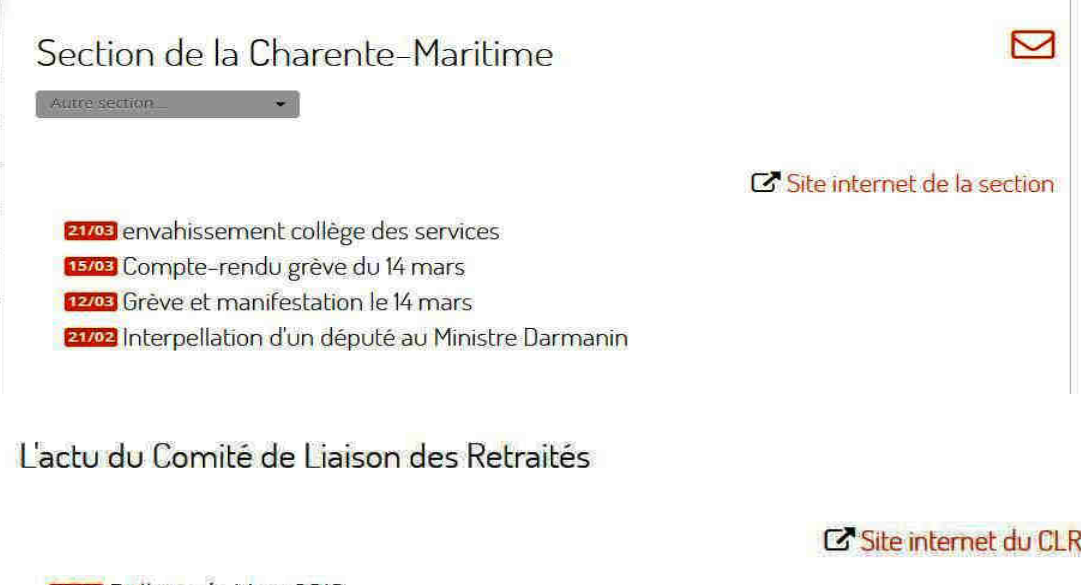

22/03 Bulletin de Mars 2019 22/03 Bulletin de Février 2019 19702 Report de l'Assemblée Générale 19/02 Bulletin Janvier 2019

**Il est à noter que suite à la demande du Président du CLR, nous retraité.es avons désormais directement accès au site du CLR en nous connectant à notre espace personnel. Plus qu'une seule manipulation au lieu de deux. C'est çà la réactivité et l'efficacité ! Merci à l'équipe informatique de notre syndicat !**